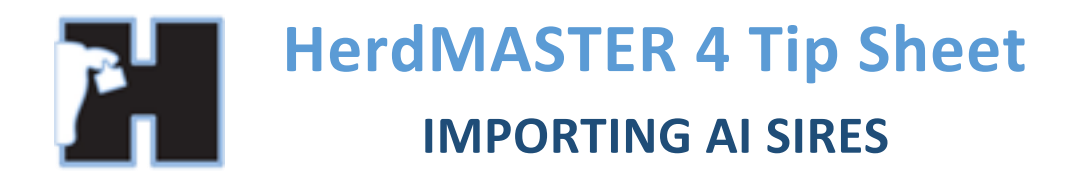

This document goes through the process of importing sires from the AISireSumm.Dat file produced every month. This file is not available with every society.

The advantage of importing AI sires is that you can import an animal and his sire and dam with no manual input of society ids, which reduces the possibility of mistyping, gets you some of the pedigree and saves you time taken for data entry. You may also use this list to browse EBVs, contact details for owners and much more.

## IMPORT THE SIRE LIST

Go to your member downloads for your society and you should be able to find a file titled **AISIRESUMM.DAT**, this is the file you will need, so download it.

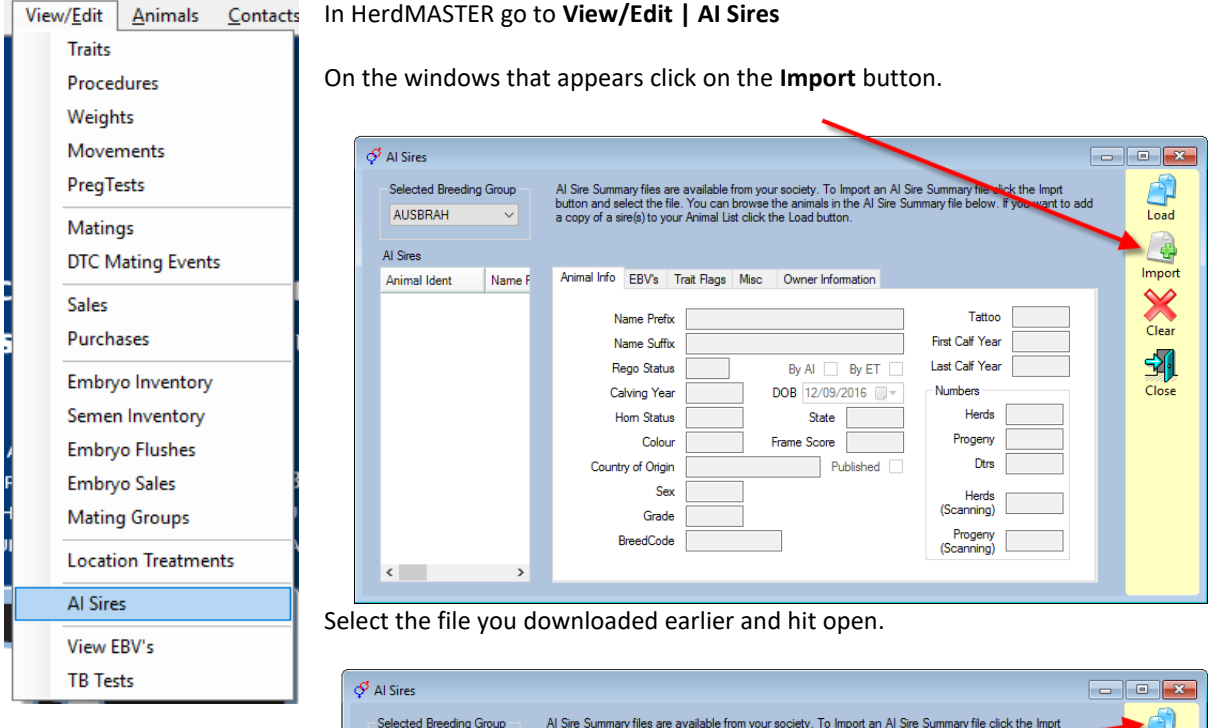

The list on the left side will populate with the animal details contained within the file.

When you have found the animal you are looking for, select it and hit the load button.

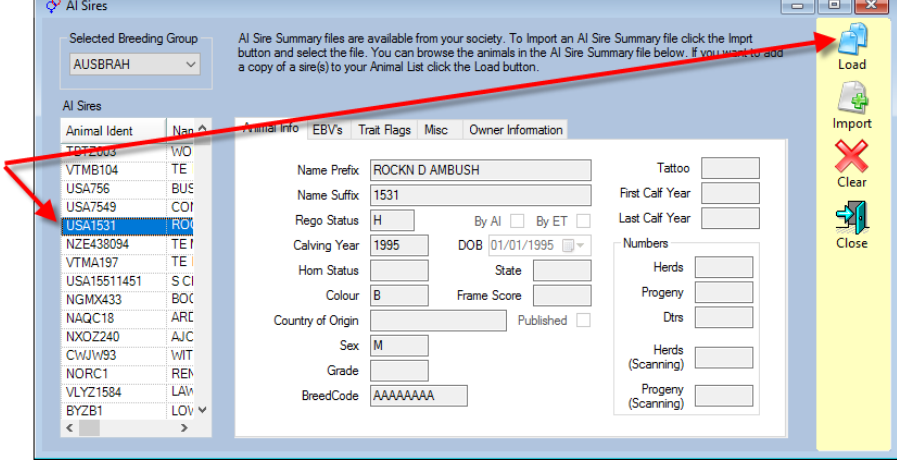

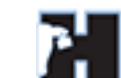

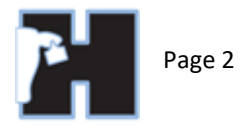

The next window defines how you want to tag the animal in your animal list. You can also add in the contact code for the owner/breeder (these should already be filled in)

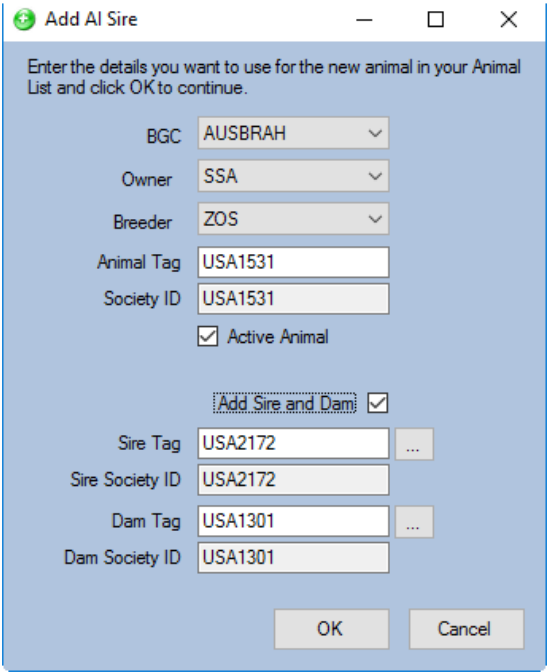

You can also select to add the Dam and Sire of this animal. This way you can have a couple of generations of pedigree for any calf that results from the AI program.

Once you hit OK the animal will be read into your database as offsite.

Now you could add batches of semen from this bull or simply add him as the sire in an AI mating.

## OTHER ADVANTAGES OF THE AI SIRES SCREEN

You can look at general animal details like first calf year, number of progeny etc.

You can view the animals EBV's from the sire list.

You can also view contact information (if it has been put in the file) for the owners of the AI sires.

You can also review the trait flags to see if an animal is a leader in the field of a particular trait.